#### Lecture 03: Spatial Data

Theory and Tools (a.k.a. GIS Tools Lab.)

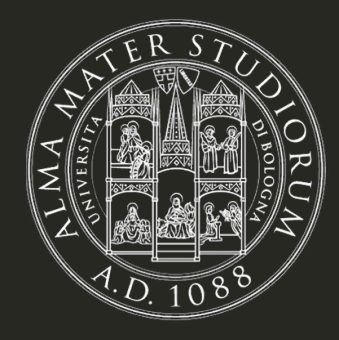

**Bruno Conte** 

25/Sep/2023

## Spatial data in economics: schedule

- 1. Introduction to (spatial) data and programming in R [18.Sep.2023]
- 2. Spatial data basics: vector data + assignment [21.Sep.2023]
- 3. Basic operations with vector data  $+$  assignment [25.Sep.2023]
	- Attribute operations with vector data (slicing, filtering, aggregating)
	- Spatial operations of vetor data (e.g. intersections, touching, etc.)
	- Spatial merging/joining (based on overlaps and/or distances)
- 4. Geometry operations and miscelanea + follow-up + assignment [28.Sep.2023]
- 5. Raster data and operations + assignment [02.Oct.2023]
- 6. Take-home exam [03.Nov.2023]

### Main references for this class

- 1. Lovelace, R., Nowosad, J. and Muenchow, J., 2019. **Geocomputation with R.** Chapman and Hall/CRC.
	- Chapter 3.2 (attribute data operations)
	- Chapter 4 (spatial data operations)
- 2. Pebesma, E., 2018. Simple Features for R: Standardized Support for Spatial Vector Data. The R Journal 10 (1), 439-446
- 3. Wickham, H. and Grolemund, G., 2016. R for data science: import, tidy, transform, visualize, and model data. " O'Reilly Media, Inc.".

#### Vector data operations: attribute and spatial

- Data operations: manipulation of vector data (in terms of geometry and attribute structure). Basic operations are:
	- **Selecting:** restricting the fields (i.e. variables) of a sf
	- **Slicing:** restricting the features (i.e. observations) of a sf
	- **Filtering:** restricting based on data attributes
	- **Joining/merging:** linking attributes (i.e. data) between different sf (or data sets)
	- **Aggregating:** processing attributes (i.e. data) within a sf based on some fields
- Operations can be either attribute- or spatial-based

## Attribute data operations: selecting (choose fields)

#### world

## Simple feature collection with 177 features and 10 fields ## Geometry type: MULTIPOLYGON ## Dimension: XY ## Bounding box: xmin: -180 ymin: -90 xmax: 180 ymax: 83.64513 ## Geodetic CRS: WGS 84 ## # A tibble: 177 × 11  $\#$ #  $\#$  iso\_a2 name\_long conti… $^1$  regio… $^2$  subre… $^3$  type area\_… $^4$  pop ## <chr> <chr> <chr> <chr> <chr> <chr> <dbl> <dbl> ## 1 FJ Fiji Oceania Oceania Melane… Sove… 1.93e4 8.86e5 ## 2 TZ Tanzania Africa Africa Easter… Sove… 9.33e5 5.22e7 ## 3 EH Western Sahara Africa Africa Northe… Inde… 9.63e4 NA ## 4 CA Canada North … Americ… Northe… Sove… 1.00e7 3.55e7 ## 5 US United States North … Americ… Northe… Coun… 9.51e6 3.19e8 ## 6 KZ Kazakhstan Asia Asia Centra… Sove… 2.73e6 1.73e7 ## 7 UZ Uzbekistan Asia Asia Centra… Sove… 4.61e5 3.08e7 ## 8 PG Papua New Gui... Oceania Oceania Melane... Sove... 4.65e5 7.76e6 ## 9 ID Indonesia Asia Asia South-… Sove… 1.82e6 2.55e8 i h i handels and handels and handels are a statement of the statement of the statement of the statement of th

## Attribute data operations: selecting (choose fields)

world %>% select(name\_long, continent)

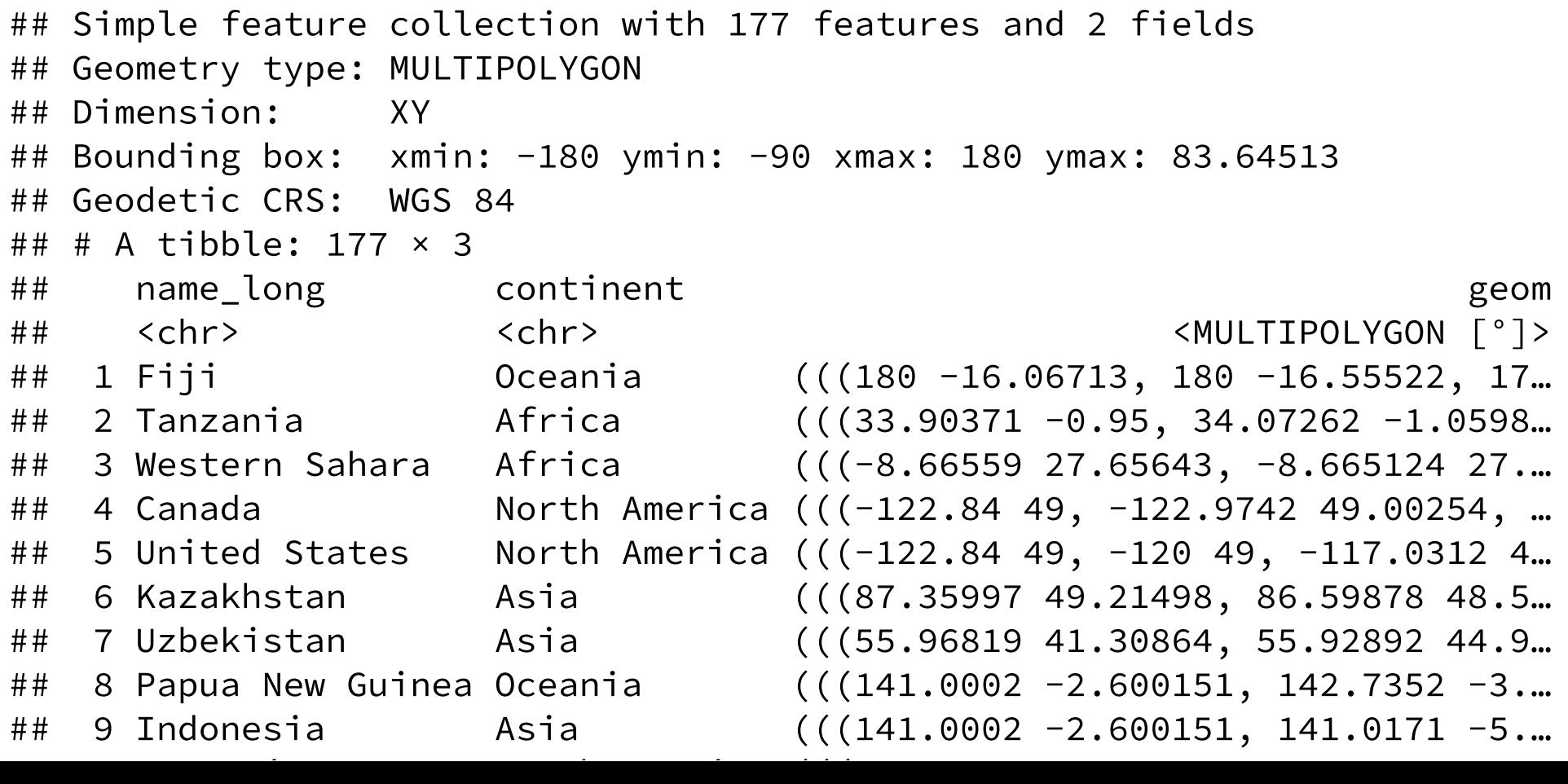

6 / 17

# Attribute data operations: slicing (choose observations)

world %>% select(name\_long, continent) %>% slice(1:2)

```
## Simple feature collection with 2 features and 2 fields
## Geometry type: MULTIPOLYGON
## Dimension: XY
## Bounding box: xmin: -180 ymin: -18.28799 xmax: 180 ymax: -0.95
## Geodetic CRS: WGS 84
## # A tibble: 2 \times 3## name_long continent geom
##  <chr>   <chr>                       <MULTIPOLYGON 「°]>
## 1 Fiji Oceania (((180 -16.06713, 180 -16.55522, 179.3641 -16.8…
## 2 Tanzania Africa (((33.90371 -0.95, 34.07262 -1.05982, 37.69869 …
```
## Attribute data operations: filtering (based on data)

world %>% select(name\_long, continent) %>% filter(continent=='South America')

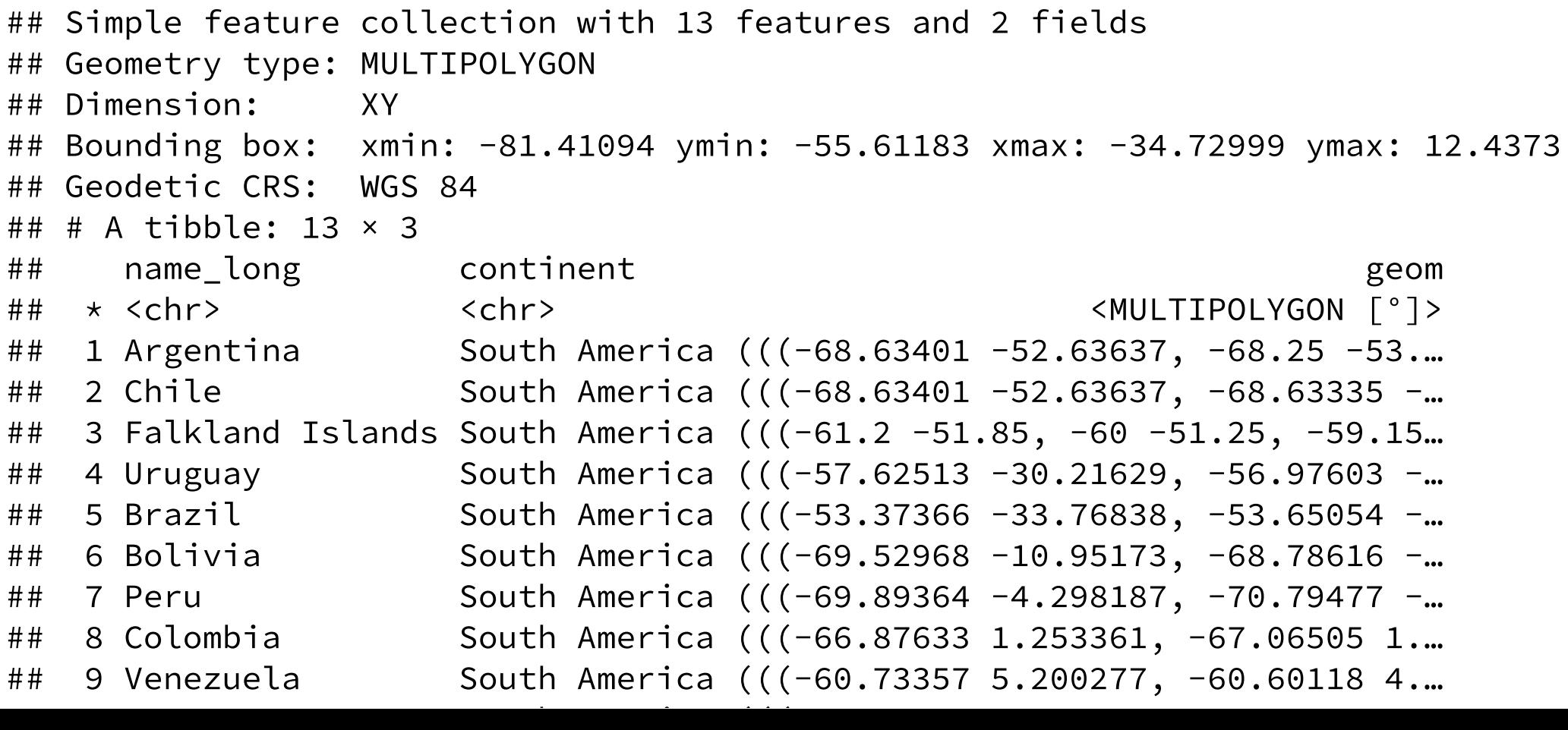

# Attribute data operations: joining (merging data)

world %>% select(name\_long, continent) %>% filter(continent=='South America') %>% left\_join(coffee\_data) # data of coffee production by country (name\_long)

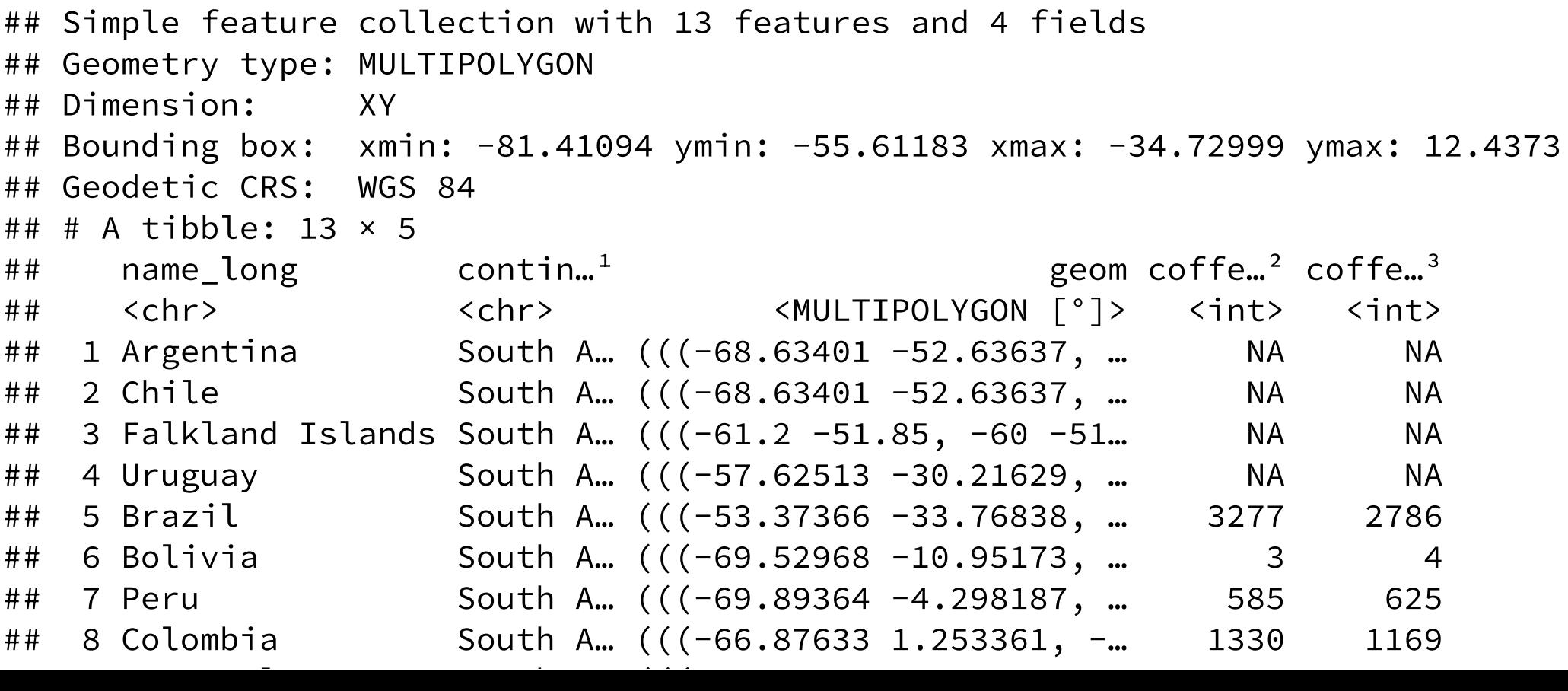

# Attribute data operations: aggregating (based on attributes)

world %>% select(name\_long, continent, pop) %>% group\_by(continent) %>% summarise(total\_population =  $sum(pop, na.rm = T)$ )

## Simple feature collection with 8 features and 2 fields ## Geometry type: MULTIPOLYGON ## Dimension: XY ## Bounding box: xmin: -180 ymin: -90 xmax: 180 ymax: 83.64513 ## Geodetic CRS: WGS 84 ## # A tibble:  $8 \times 3$ ## continent total\_population geom ## <chr> <dbl> <dbl> <muLTIPOLYGON [°]> ## 1 Africa 1154946633 (((40.43725 -11.76171, 40.… ## 2 Antarctica 0 (((-48.66062 -78.04702, -4… ## 3 Asia 4311408059 (((120.295 -10.25865, 118.… ## 4 Europe 669036256 (((-53.77852 2.376703, -54… ## 5 North America 365028684 (((-78.21494 7.512255, -78. ## 6 Oceania 37757833 (((171.9487 -41.51442, 172… ## 7 Seven seas (open ocean) 0 (((68.935 -48.625, 69.58 -… h i ((())) (())) (())) (())) (())) (())) (())) (())) (())) (())) (())) (())) (())) (())) (())) (())) (())) (())) (())) (())) (())) (())(())) (())(())) (())(())(())) (())(())(())(())(())(())(())(())(())(())(())(())(())(())(

```
10 / 17
```
# Attribute data operations: aggregating (based on attributes)

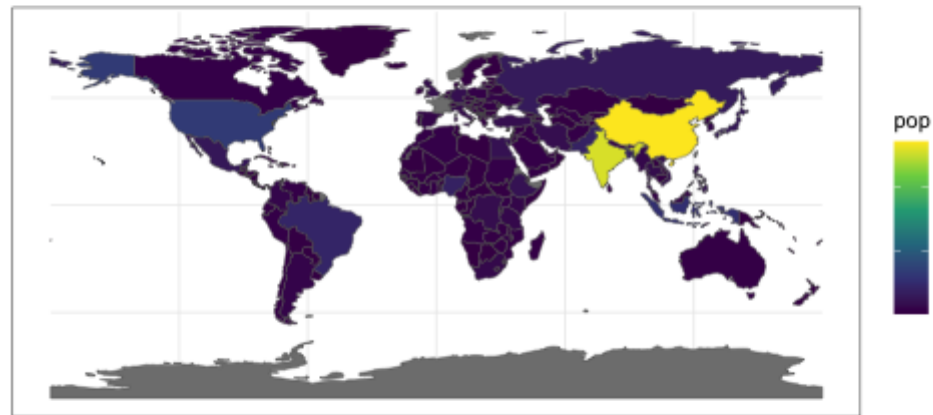

 $1e + 09$  $5e + 08$ 

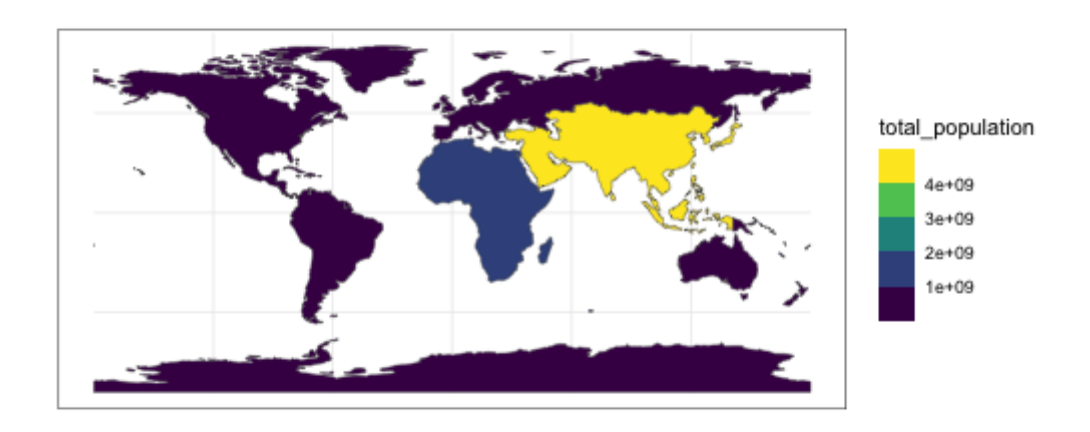

# Spatial data operations

- Same intution, but now spatial aspects determine the operations
	- Before: based on the underlying attributes
- Spatial relationship of sf objects: determined by different **topological relations**
	- Examples: intersection, containing, touching, etc.
- Intuition (and workflow with data): the same as with attribute data
- **Detailed exposition:** on class material 01\_class03.R
- Next: types of topological relationships

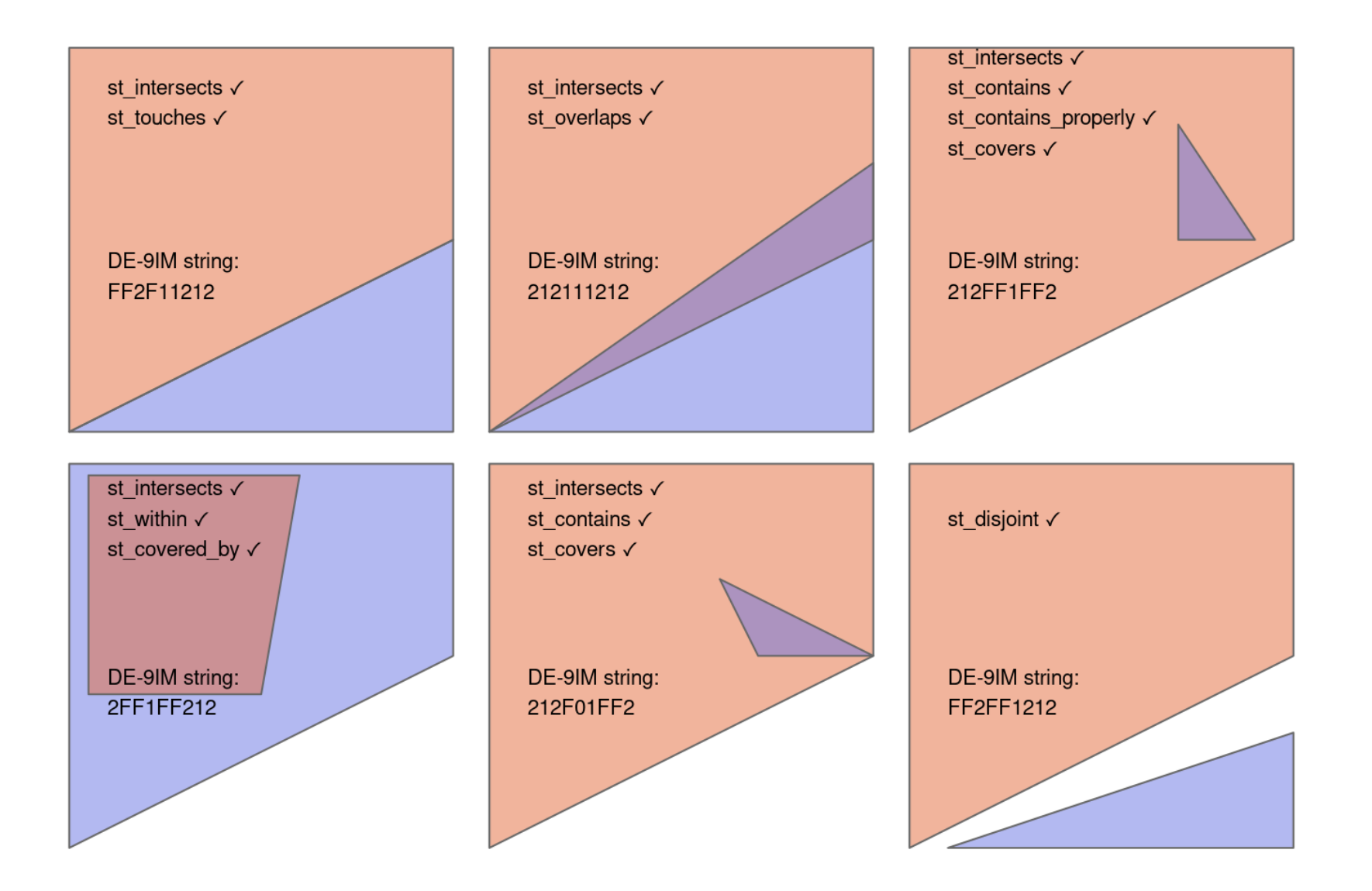

# Hands-in: your turn! (1/2)

- Combine world (sf) and worldbank\_df (data.frame)
- Filter only countries in America
- Calculate urban rate by subregion
- urban rate = urban population/total population
- Plot of Americas by subregions' urban rates:

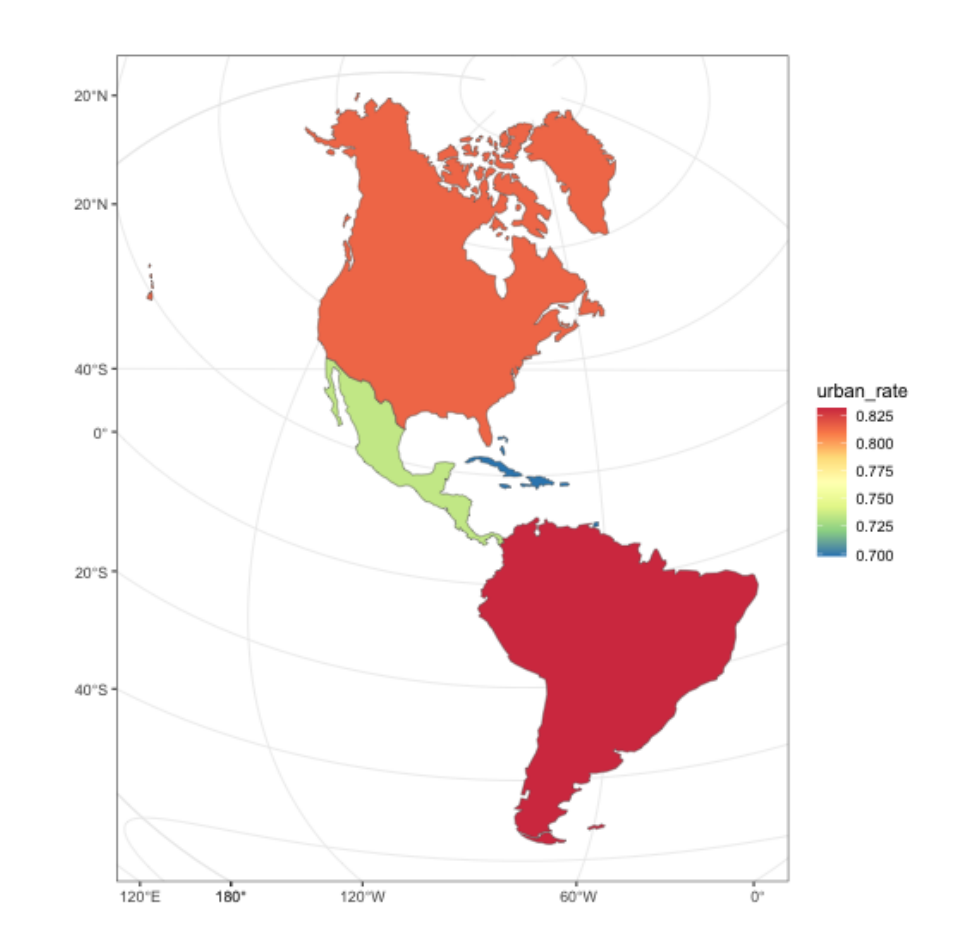

# Hands-in:your turn! (2/2)

- Combine lnd (Great London) and cycle\_hire (location of bike stations)
- Filter London regions with bike stations, **plot the two together**
- Join both datasets, plot bike stations by London neighborhood
- Aggregate datasets, plot London neighborhoods by number of bikes

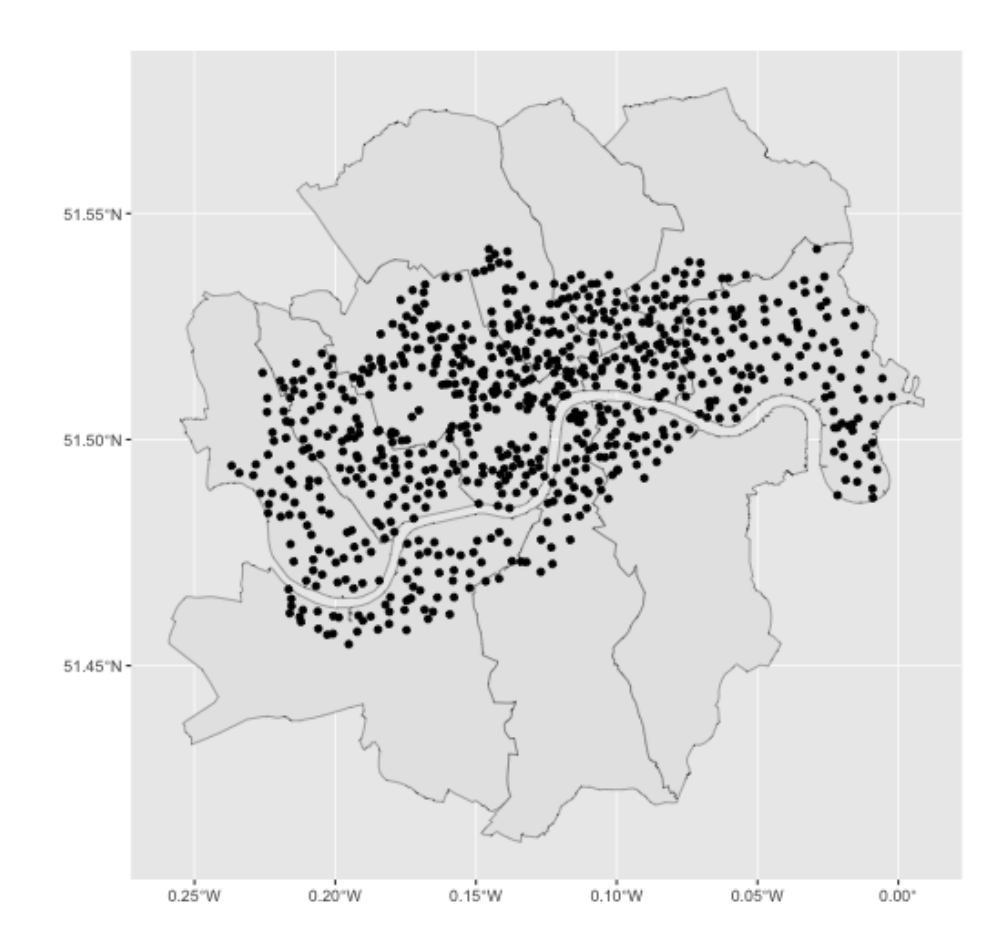

# Hands-in:your turn! (2/2)

- Combine lnd (Great London) and cycle\_hire (location of bike stations)
- Filter London regions with bike stations, plot the two together
- Join both datasets, **plot bike stations by neighborhood**
- Aggregate datasets, plot London neighborhoods by number of bikes

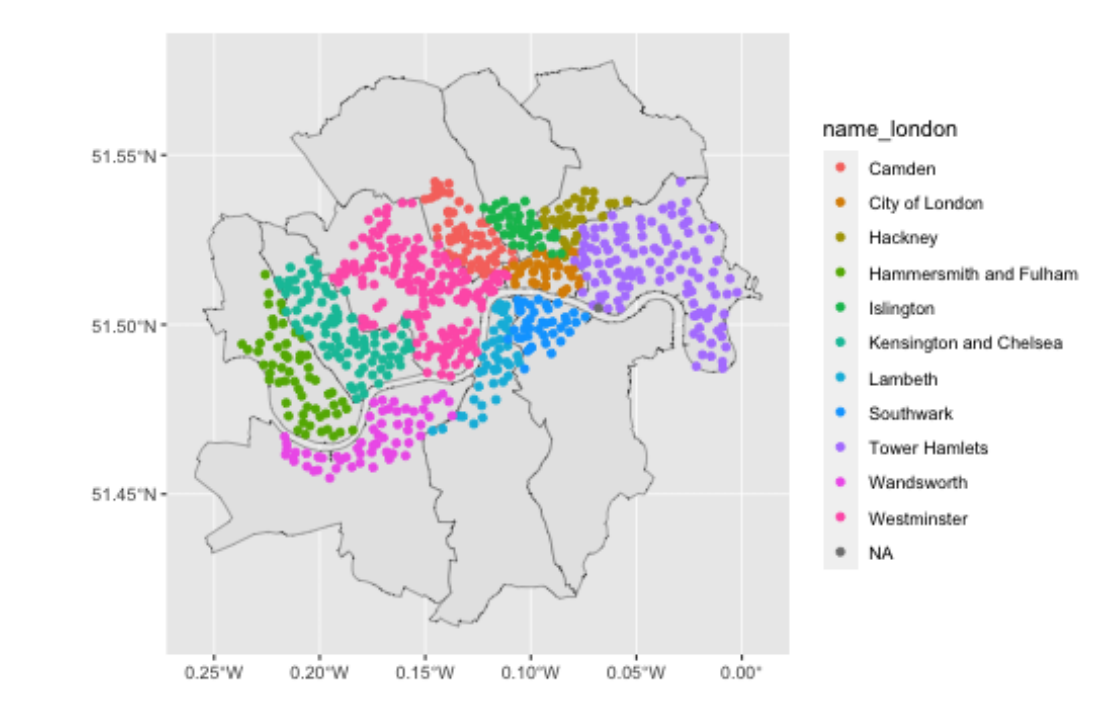

# Hands-in:your turn! (2/2)

- Combine lnd (Great London) and cycle\_hire (location of bike stations)
- Filter London regions with bike stations, plot the two together
- Join both datasets, plot bike stations by London neighborhood
- Aggregate datasets, plot **London neighborhoods by number of bikes**

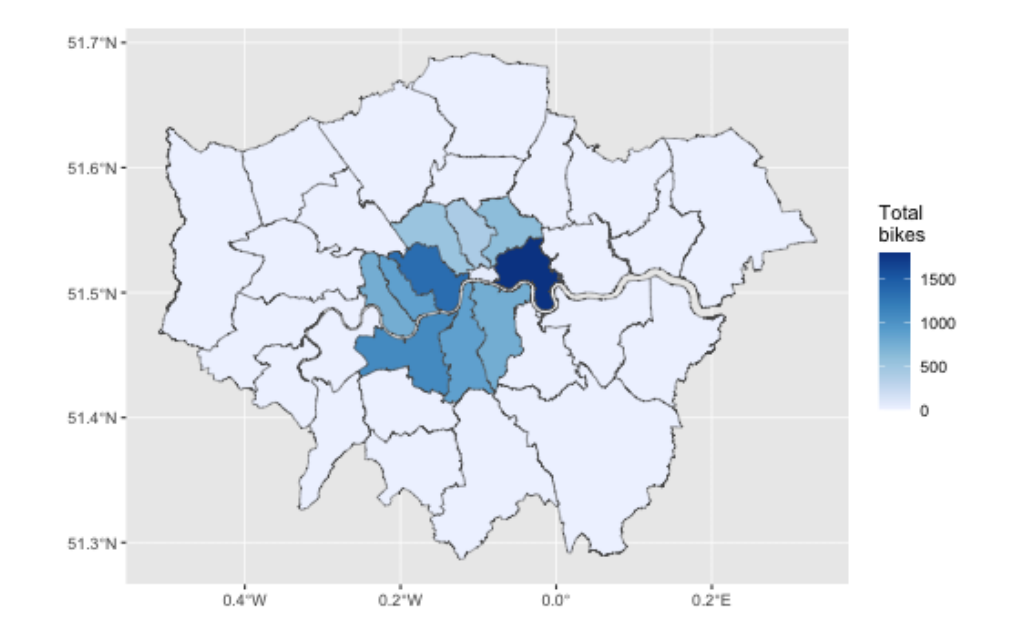